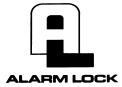

# Trilogy DL1200 Programming Instructions

For Sales and Repairs 1-800-ALA-LOCK For Technical Service 1-800-645-9440 © ALARM LOCK 2005

345 Bayview Avenue

Amityville, New York 11701

OI310 11/05

#### CONGRATULATIONS!

Your new DL1200 Alarm Lock Trilogy electronic digital lock is a manually programmable narrow stile entry trim for *Adams Rite*® 4710, 4730 and 4900 deadlatch locks, and 1850, 1950, 4070, MS1850S and MS1950S series deadbolts for narrow stile aluminum doors\*. The DL1200 is a rugged entry lock of advanced design with several programmable features. Three security levels are provided: **Master** (can perform ALL functions), **Manager** (can perform MOST functions plus entry), and **Basic User** (entry only).

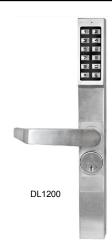

The lock includes 100 User Codes (consisting of Managers and Basic Users), plus three "one-time entry" Service Codes.

The Manager/Basic User Codes are organized similar to a grid--ten banks of ten Access Codes.

Take the time to read through this guide to familiarize yourself with the features and operations of the lock, and its quick and easy programming procedures.

#### **Features**

- 1 Master Code (all functions including entry)
- 10 Manager Codes (perform SOME programming functions plus entry)
- 90 Basic User Access Codes (Entry Only)
- 3 Service Codes ("One-Time Entry" Codes)
- Two User Disable Modes:
  - All User Codes Disabled Except Master Code
  - All User Codes in a Bank Disabled Except Manager Codes
- 30-Second Keypad Anti-Tamper Lockout: (Keypad Lockout After 3 Unsuccessful User Code Entries)

| QUICK LOOKUP                      |    |
|-----------------------------------|----|
| Wiring                            | 2  |
| Quick Start                       |    |
| Testing Codes                     | 3  |
| Manager & User Location Worksheet | 4  |
| Manager & User Location Example   | 5  |
| Programming Worksheet: Functions  | 6  |
| Change Existing Master Code       | 7  |
| Add/Change Manager Codes          | 7  |
| Add/Change User Codes             | 7  |
| Deleting Codes                    | 7  |
| Disable/Enable Users              | 7  |
| Disable/Enable All                | 8  |
| Code Location Function            | 8  |
| Next Free Code Address Locator    | 8  |
| Add/Delete Service Codes          | 9  |
| Enable/Disable Passage Mode       | 9  |
| Pass Time ("Door Unlock")         | 9  |
| Disable/Enable Groups             | 9  |
| Disable/Enable Users in Bank      | 10 |
| Keypress Sound Options            | 10 |
| Audible and LED Indications       | 10 |
| Battery Replacement               | 11 |
| Erase All Programming             | 11 |

Limited Warranty ......12

<sup>\*</sup>Adams Rite Manufacturing Co., Pomona, CA. www.adamsrite.com
All products, product names and services described in this manual are for identification
purposes only and may be trademarks of their respective companies.

# Wiring

#### Wiring:

See the Installation Instructions for more information.

#### **Batteries:**

Use only two '123' Type Lithium batteries (Duracell P/N CR17345).

## **Quick Start**

#### First Time Start Up

- 1. Unpack the lock from its factory packaging.
- 2. Connect the battery pack.
- 3. Listen for 3 beeps. The lock is now ready to accept programming. **Note:** Failure to follow this exact procedure can result in erratic lock behavior.

**Important Note:** When entering any key sequence below, *do not pause more than 5 seconds between any key presses*—otherwise you must start again. (**Note:** If you wish, this 5-second delay between key presses can be extended—see *Pass Time* on page 9 after completing this section).

No other programming commands will be accepted until the Factory Master Code has been changed.

#### **Change Factory Master Code**

The Master Code is a "secret" code (entered at the keypad) that allows you to change ALL programming functions and options. Because all locks are manufactured identically (and leave the factory with the *same* Master Code), this "factory Master Code" is not very secret--and MUST be changed to your own personal Master Code to ensure security. A 5 digit Code is recommended.

- 1. Press the factory Master Code: [1] [2] [3] [4] [5]. A beep will sound and the lock will open (if the lock does not unlock, refer to section "Erase All Programming" on page 11).
- 3. Within 5 seconds, enter a new Master Code. This new Master Code may consist of 3 to 5 digits\*, however, the number selected determines the number required for all subsequent Manager and User Access Codes.
- 4. Press .
- 5. Re-enter the new Master Code again to validate. A 6-beep acknowledgement (with a red LED) will sound. Wait 5 seconds for lock to re-lock.
- 6. Test the new Master Code. Enter the new Master Code; a beep will sound and the lock will unlock. Now that the Master Code has been changed, there is no need to change it again (unless you want to).

(Continued)

<sup>\*</sup> Once the number of digits is selected, it cannot be changed unless all programming is erased and the Factory Default settings are re-loaded using the "Erase All Programming, Alternative Method" procedure found on page 11.

# Quick Start (cont'd)

#### **Enter a Manager Code**

Manager Codes are located at locations 00, 10, 20, 30, 40, 50, 60, 70, 80, and 90 (see grid on page 4). **Note:** New Manager Codes MUST use the same number of digits as the (new) Master Code. Enter as follows.

- 1. Press the (new) Master Code.
- 2. Press [IIII] [press a Manager location i.e. 00, 10, 20, 30, 40, 50, 60, 70, 80, or 90] [III].
- 3. Press a new Manager Code <u>using the same number of digits as the (new) Master Code</u>. A 6-beep acknowledgement (with a red LED) will sound. Wait 5 seconds for lock to re-lock.

4. If lock remains open, repeat from step 2; otherwise restart from step 1 for each new Manager Code.

#### **Enter Basic User Access Codes**

See the grid on page 4 for more information regarding User locations. You can choose to enter your User Codes in many possible locations, and in any order you wish. User Codes do not have programming privileges (entry only). Duplicate User Codes are not allowed.

- 1. Press the (new) Master Code or associated Manager Code.
- 2. Press [IIII] [press a 2-digit location number] [IIII].
- 3. Press a new User Access Code <u>using the same number of digits as the (new) Master Code</u>. A six-beep acknowledgement (with a red LED) will sound. Wait 5 seconds for lock to re-lock. The new User Access Code is now entered in that location number.

4. If lock remains open, repeat from step 2; otherwise restart from step 1 for each new User Access Code.

#### **Delete a User Access Code**

The Master Code cannot be deleted. Manager Codes can only be deleted with the Master Code. If the location (User Number) of the Code is unknown, use the Code Location Function (page 8).

- 1. Press the (new) Master Code or Manager Code.
- 2. Press [press the 2-digit location number] . A six-beep acknowledgement (with a red LED) will sound. Wait 5 seconds for lock to re-lock. The User Access Code is now deleted.

For example, if you want to delete a <u>User Access Code loc</u>ated in location 47, press:

3. If lock remains open, repeat from step 2; otherwise restart from step 1 for each User Access Code you want to delete.

## **Testing Codes**

**VALID CODE** - The Green LED will flash (with 1 beep) after a valid code is entered. The lock will unlock immediately and remain unlocked for about 5 seconds (this "unlocked" time is the "Pass Time"). To make the Pass Time longer or shorter, use the Pass Time Function on page 9. **Note:** While the lever or knob may be rotated at any time, the latch will not be engaged to unlock the door unless a valid User Access Code is entered at the keypad.

**INVALID CODE** - The Red LED will flash 5 times (with 5 beeps) after an invalid code is entered. (To quickly clear an invalid User Access Code, press and immediately re-enter the correct Code).

**KEYPAD ANTI-TAMPER LOCKOUT** - If 3 invalid User Access Codes are entered in succession, the lock will turn off for approximately 30 seconds to prevent tampering. The DL1200 will emit 2 beeps with a Red LED flash warning at the end of the anti-tamper period. The lock will exit Anti-Tamper mode in 30 seconds or upon activation of the Remote Switch Input (white wires). **Note:** The lock will go into Anti-Tamper after 3 unsuccessful Code entries *even if entered by different users and spaced apart in time*. Therefore, the lock may "appear" to go into Anti-Tamper Lockout *even after the entry of just one invalid User Access Code*.

# **Manager & User Location Worksheet**

The DL1200 lock provides three "security levels": **Master** (can perform ALL functions), **Manager** (can perform SOME programming functions plus entry), and **Basic User** (entry only). In total, there are 104 "locations" inside the DL1200 lock: one Master Code, 10 Manager and 90 User Access Codes, and three "one-time entry" Service Codes. *Where the Access Code is located will determine its security level*. From the factory, all locations (except for the Master Code) are empty; each location can then be programmed to contain an Access Code, and these Access Codes enable Users to program and/or unlock the lock. As a visual aid, the 100 Manager/User Access Code locations are detailed in the grid below, with ten "Banks" (columns) of ten "Managers/Users" (rows). Each of the 100 squares in the grid is identified by a unique two-digit location (00) through (99). Notice that these two digits also specify its Bank (column) and Manager/User (row) location in the grid. Also notice that all Managers are in the top row, their locations all ending in a zero (locations 00, 10, 20, 30 and so on through 90). **Note:** Use the blank grid below as a **Programming Worksheet** for preparing all programming in advance. Store this worksheet in a safe place for future reference.

Each square represents a location inside the lock (excluding the Master Code and the 3 Service Codes). Each location can hold one "User Access Code" which can unlock the lock.

|               | BANK 0   | BANK 1   | BANK 2   | BANK 3   | BANK 4   | BANK 5   | BANK 6  | BANK 7   | BANK 8   | BANK 9   |
|---------------|----------|----------|----------|----------|----------|----------|---------|----------|----------|----------|
| MANAGERS      | MGR 00   | MGR 10   | MGR 20   | MGR 30   | MGR 40   | MGR 50   | MGR 60  | MGR 70   | MGR 80   | MGR 90   |
| WIANAGERS  →  |          |          |          |          |          |          |         |          |          |          |
|               |          |          |          |          |          |          |         |          |          |          |
| USERS         | USER 01  | USER 11  | USER 21  | USER 31  | USER 41  | USER 51  | USER 61 | USER 71  | USER 81  | USER 91  |
| → ·           |          |          |          |          |          |          |         |          |          |          |
|               |          |          |          |          |          |          |         |          |          |          |
| USERS         | USER 02  | USER 12  | USER 22  | USER 32  | USER 42  | USER 52  | USER 62 | USER 72  | USER 82  | USER 92  |
| $\rightarrow$ |          |          |          |          |          |          |         |          |          |          |
| USERS         | USER 03  | USER 13  | USER 23  | USER 33  | USER 43  | USER 53  | USER 63 | USER 73  | USER 83  | USER 93  |
| → →           |          |          |          |          |          |          |         |          |          |          |
|               |          |          |          |          |          |          |         |          |          |          |
| USERS         | USER 04  | USER 14  | USER 24  | USER 34  | USER 44  | USER 54  | USER 64 | USER 74  | USER 84  | USER 94  |
| $\rightarrow$ |          |          |          |          |          |          |         |          |          |          |
|               |          |          |          |          |          |          |         |          |          |          |
| USERS         | USER 05  | USER 15  | USER 25  | USER 35  | USER 45  | USER 55  | USER 65 | USER 75  | USER 85  | USER 95  |
| $\rightarrow$ |          |          |          |          |          |          |         |          |          |          |
|               | USER 06  | USER 16  | USER 26  | USER 36  | USER 46  | USER 56  | USER 66 | USER 76  | USER 86  | USER 96  |
| USERS         | OSLIV 00 | OSLIC IO | OOLIN 20 | OSLIN 30 | OOLIN 40 | OOLIN 30 | OSLI OO | OSLIC 70 | OSLIV 00 | OSLIV 90 |
| $\rightarrow$ |          |          |          |          |          |          |         |          |          |          |
|               | USER 07  | USER 17  | USER 27  | USER 37  | USER 47  | USER 57  | USER 67 | USER 77  | USER 87  | USER 97  |
| USERS<br>→    |          |          |          |          |          |          |         |          |          |          |
|               |          |          |          |          |          |          |         |          |          |          |
|               | USER 08  | USER 18  | USER 28  | USER 38  | USER 48  | USER 58  | USER 68 | USER 78  | USER 88  | USER 98  |
| USERS<br>→    |          |          |          |          |          |          |         |          |          |          |
|               |          |          |          |          |          |          |         |          |          |          |
| USERS         | USER 09  | USER 19  | USER 29  | USER 39  | USER 49  | USER 59  | USER 69 | USER 79  | USER 89  | USER 99  |
| USERS<br>→    |          |          |          |          |          |          |         |          |          |          |
|               |          |          |          |          |          |          |         |          |          |          |

SERVICE CODE 1

**MASTER CODE** 

SERVICE CODE 2

SERVICE CODE 3

LOCK DESCRIPTION

# Manager & User Location Example

User Access Codes allow access only; *Manager Codes* allow more: Manager Codes have the ability to program and delete User Access Codes within that Manager's Bank (column). The DL1200 lock can hold up to 10 Manager Codes, one for each Bank (locations (00), (10), (20), (30), (40), (50), (60), (70), (80), (90)), and are all found at the top row of the grid below. **Note:** Only the Master Code can add or delete a Manager Code.

In addition, Managers not only possess programming abilities for User Access Codes residing in their own Bank, but also for all higher Banks until the next programmed Manager Code appears.

For example (see shaded grid below), if Manager Codes are programmed for locations (00) and (60), then the Manager in location (00) has control of the gray-shaded locations (00-09, 11-19, 21-29, 31-39, 41-49, and 51-59). The Manager in location (60) then has control over the black-shaded locations (61-69, 71-79, 81-89, and 91-99).

**Note:** If you wish to grant any Manager the ability to program any User, use the "Disable Groups" Function on page 9 (Enter the Master Code, then press (2) (2) (1) (1) (2)).

|               | ger Code<br>nmed here |                   |                   |                   |                   |                   |          | Manager Co<br>Programmed |                   |                   |
|---------------|-----------------------|-------------------|-------------------|-------------------|-------------------|-------------------|----------|--------------------------|-------------------|-------------------|
|               | (BANK 0)              | (BANK 1)          | (BANK 2)          | (BANK 3)          | (BANK 4)          | (BANK 5)          | (BANK 6) | (BANK 7)                 | (BANK 8)          | (BANK 9)          |
| MANAGERS<br>→ | MGR 00                | MGR 10<br>(BLANK) | MGR 20<br>(BLANK) | MGR 30<br>(BLANK) | MGR 40<br>(BLANK) | MGR 50<br>(BLANK) | MGR 60   | MGR 70<br>(BLANK)        | MGR 80<br>(BLANK) | MGR 90<br>(BLANK) |
|               |                       |                   |                   |                   |                   |                   |          |                          |                   |                   |
| USERS<br>→    | USER 01               | USER 11           | USER 21           | USER 31           | USER 41           | USER 51           | USER 61  | USER 71                  | USER 81           | USER 91           |
| USERS<br>→    | USER 02               | USER 12           | USER 22           | USER 32           | USER 42           | USER 52           | USER 62  | USER 72                  | USER 82           | USER 92           |
| USERS<br>→    | USER 03               | USER 13           | USER 23           | USER 33           | USER 43           | USER 53           | USER 63  | USER 73                  | USER 83           | USER 93           |
| USERS<br>→    | USER 04               | USER 14           | USER 24           | USER 34           | USER 44           | USER 54           | USER 64  | USER 74                  | USER 84           | USER 94           |
| USERS<br>→    | USER 05               | USER 15           | USER 25           | USER 35           | USER 45           | USER 55           | USER 65  | USER 75                  | USER 85           | USER 95           |
| USERS<br>→    | USER 06               | USER 16           | USER 26           | USER 36           | USER 46           | USER 56           | USER 66  | USER 76                  | USER 86           | USER 96           |
| USERS<br>→    | USER 07               | USER 17           | USER 27           | USER 37           | USER 47           | USER 57           | USER 67  | USER 77                  | USER 87           | USER 97           |
| USERS<br>→    | USER 08               | USER 18           | USER 28           | USER 38           | USER 48           | USER 58           | USER 68  | USER 78                  | USER 88           | USER 98           |
| USERS<br>→    | USER 09               | USER 19           | USER 29           | USER 39           | USER 49           | USER 59           | USER 69  | USER 79                  | USER 89           | USER 99           |
|               | ·                     |                   | ·                 |                   |                   |                   |          | ·                        | ·                 | _                 |

**Manager Location Example** 

# **Programming Worksheet: Functions**

**Directions:** The Factory Master Code (1-2-3-4-5) must first be reprogrammed as a new Master Code before any other programming can take place. All new Access Codes must have the same number of digits as the new Master Code. Choose new Access Codes and write them in spaces provided (in pencil) before programming the lock. 6 beeps will usually be heard after an acceptable entry.

| FUNCTION                            | PRESS THESE BUTTONS ON KEYPAD                                                                               |
|-------------------------------------|----------------------------------------------------------------------------------------------------|
| Change Existing Master Code         | [Enter Factory or Existing Master Code] [Enter New Master Code ] [Re-enter New Master Code ] [6 beeps = OK] |
| Add/Change Manager Codes (up to 10) | [Enter Master Code]                                                                                         |
| Add/Change User Codes (up to 90)    | Press Master or Manager Code [ [Enter 2-digit Location _ ] [ [Enter new User Code ] [ 6 beeps = OK]         |
| Deleting Manager & User Codes       | Press Master or Manager Code [ [Enter Bank Number] [Enter User Number]                                      |
| Disable User Number                 | Press Master or Manager Code [ [Enter Bank Number] [Enter User Number]                                      |
| Enable User Number                  | Press Master or Manager Code [ [Enter Bank Number] [Enter User Number]                                      |
| Disable All                         | Press Master or Manager Code 1 9 5 1 (Reset with Function 944)                                              |
| Enable All                          | Press Master or Manager Code 1 9 4 4 1                                                                      |
| Disable Users Only                  | Press Master or Manager Code 1 9 5 0 1 (Reset with Function 944)                                            |
| Code Location Function              | Press Master or Manager Code [ [Enter Code to be located]                                                   |
| Next Free CodeAddress Locator       | Press Master or Manager Code [ [Responds with Bank # and User #]                                            |
| Service Code 1                      | Press Master or Manager Code 3 0 1 Enter new Service Code]                                                  |
| Service Code 2                      | Press Master or Manager Code 1 3 0 2 1 [Enter new Service Code ]                                            |
| Service Code 3                      | Press Master or Manager Code 1 3 0 3 1 [Enter new Service Code ]                                            |
| Clear Service Codes                 | Press Master or Manager Code 1 3 0 0 1                                                                      |
| Enable Passage Mode                 | Press Master or Manager Code 4 4                                                                            |
| Disable Passage Mode                | Press Master or Manager Code 1 5 1                                                                          |
| Pass Time ("Door Unlock")           | Press Master Code [1 4 [Enter "02" - "20" seconds]                                                          |
| Enable Groups                       | Press Master Code (1 2 1 0 1                                                                                |
| Disable Groups                      | Press Master Code (1) (2) (1) (1)                                                                           |
| Disable Users In Bank               | Press Master or Manager Code [ 8 5 [Enter Bank Number (0-9)]                                                |
| Enable Users in Bank                | Press Master or Manager Code [ 8 4 [Enter Bank Number (0-9)]                                                |
| High Freq KP Feedback + Led         | Press Master Code 1 2 2 0 1                                                                                 |
| Low Freq KP Feedback + Led          | Press Master Code 1 2 1 1                                                                                   |
| Click! KP Feedback + Led            | Press Master Code 1 2 2 1                                                                                   |
| Led Only                            | Press Master Code 2 2 3 0                                                                                   |
| Erase All Programming               | Press Master Code O O C [Listen for 6 beeps = OK]                                                           |

Note: Managers do not have the ability to add/delete/enable/disable Users outside their Bank, unless Groups are disabled.

# **Programming Functions** For new locks, follow the "Quick Start" on page 2. Old (or "Factory") Master Code Confirm New Master Code\* Follow the "Quick Start" on page 3. **Note:** You can also add/change the Manager Code in location 00 by entering the Master Code, then the new Manager Code. Master Code\*\* New Manager Code User (Row) Always zero for Managers Follow the "Quick Start" on page 3. Master Code or New User Code Manager Code\*\* Bank (Column) User (Row) 0-9 1-9 Follow the "Quick Start" on page 3. Master or Manager Code\*\* Manager Bank (Column) User (Row) Always zero for Managers **Disable/Enable Users** Enter the Master Code to disable/enable any Manager or User, or enter a Manager Code to disable any User within the Manager's Bank. Disable User Number [ [ \_\_ \_ ] (Allow system to relock) Bank/User Number Master or Manager Code **Enable User Number** (Allow system to relock) Master or Manager Code Bank/User Number \* Once the number of digits is selected, it cannot be changed unless all programming is erased and the Factory Default settings are re-loaded (power must be removed and re-applied as per the "Erase All Programming" procedure found on page 11.

\*\* Required only if DL1200 is locked.

<sup>7</sup> 

# **Programming Functions (cont'd)**

#### Enable/Disable All

**Disable All:** If Master Code is used, disables all 100 User\Manager Codes and clears all 3 Service Codes. If a Manager Code is used, disables all Users (even across multiple Banks) under that Manager.

**Disable Users Only:** If Master Code is used, disables all 90 Users and clears all 3 Service Codes, while Managers remain active. If a Manager Code is used, disables all Users (even across multiple banks) under that Manager.

**Enable All:** If Master Code is used, re-enables all 100 User/Manager Codes (Service Codes must be reprogrammed). If a Manager Code is used, re-enables all Users (even across multiple Banks) under that Manager. **Note:** Managers cannot disable themselves. Use Function 944 to restore Functions 955 and 950. In addition, if Codes are disabled using Function 955 or 950, and a new User Code is subsequently added (or an existing Code changed), the new (or changed) User Code will automatically become enabled.

| Disable All        | Master/Manager Code** |
|--------------------|-----------------------|
| Disable Users Only | Master/Manager Code** |
| Enable All         | Master/Manager Code** |

#### Code Location Function 6 6

Be sure to record all Code locations in the blank worksheet (page 4) for future reference. If the location of a Code is not known, use this function to find the Code. The lock will identify the BANK (0-9) and USER (0-9) by beeping and flashing the GREEN LED 0 to 9 times as detailed below.

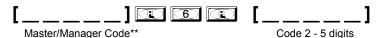

#### If the code entered is recognized, the following sequence will occur:

- 1. At the start of the Code Location sequence, the lock will Flash both the GREEN and RED LEDs and will emit a low tone.
- 2. The lock will identify the Bank number by flashing the GREEN LED and beeping the sounder from 0 -9 times.
- 3. To signify the end of the Bank number ID sequence, the lock will flash both the GREEN and RED LEDs and will emit a low tone.
- 4. The lock will identify the **User** number by flashing the GREEN LED and beeping the sounder from 0-9 times.
- 5. To signify the end of the Code Location function, the lock will flash both the GREEN and RED LEDs and will emit a low tone.
  Note: Should the Code not be recognized, the lock will sound 5 beeps with a RED LED. When the Bank and/or slot numbers are zero, the GREEN LED will not flash and the sounder will not beep.

### 

Using the same method of beeps and flashes used in the Code Location Function, and dependent on the Master or Managers Code entered, the lock will report the next available address for User Access Code programming.

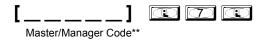

#### **Report Sequence**

- 1. At the start of the Next Free Code Location function, the lock will Flash both the GREEN and RED LEDs and will emit a low tone.
- 2. The lock will identify the **Bank** number by flashing the GREEN LED and beeping the sounder from 0 -9 times.
- 3. To signify the end of the Bank number ID sequence, the lock will flash both the GREEN and RED LEDs and will emit a low tone.
- 4. The lock will identify the **User** number by flashing the GREEN LED and beeping the sounder from 0-9 times.
- 5. To signify the end of the Code Location function, the lock will flash both the GREEN and RED LEDs and will emit a low tone. If no free address is found, then the lock will emit a programming error tone sequence. No LED flashes/sounder beeps represent the number zero.

<sup>\*\*</sup> Required only if DL1200 is locked.

| <b>Programming Functions (cont'd)</b>                                                                                                    |                     |                      |                      |  |  |  |
|----------------------------------------------------------------------------------------------------|---------------------|----------------------|----------------------|--|--|--|
| Add/Delete Service Codes  Service Codes are one-time-only Codes; once entered into the keypad, it is deleted. Use the same Code up to 3 times by programming all three Service Codes with the same Code. Note: Service Codes are lost if power is removed. To delete a single Service Code, press , enter Service Code number (301, 302 or 303), then press . |                     |                      |                      |  |  |  |
| Service Code 1                                                                                                    | Master/Manager Code |                      | New Service Code     |  |  |  |
| Service Code 2                                                                                                    | Master/Manager Code |                      | New Service Code     |  |  |  |
| Service Code 3                                                                                                    | Master/Manager Code |                      | New Service Code     |  |  |  |
| Delete All Service Codes []  Master/Manager Code**                                                                                                    |                     |                      |                      |  |  |  |
| Enable/Disable Passage Mode                                                                                                    |                     |                      |                      |  |  |  |
| Allows passage without the r                                                                                                    | eed to enter a Code | into the keypad.     |                      |  |  |  |
| Enable Passage Mode [] ("Unlocked")  Master or Manager Code**                                                                                                    |                     |                      |                      |  |  |  |
| Disable Passage                                                                                                    | L                   | er or Manager Code** | ("Normal Operation") |  |  |  |
| Pass Time ("Door Unlock")                                                                                                    |                     |                      |                      |  |  |  |
| The Pass Time is the time the lock stays unlocked after a valid Code entry. Use the function below to change the Pass Time from 02 to 20 seconds. The Pass Time factory default is 5 seconds. <b>NOTE:</b> The Pass Time will also determine the amount of time allowed between keypresses during programming.                                                |                     |                      |                      |  |  |  |
| Pass Time                                                                                                    | Master Code**       | Pass Time            | 3                    |  |  |  |

#### **Disable/Enable Groups**

**Disable Groups:** All Managers can program all User Access Codes, regardless of Bank.

**Enable Groups:** (Factory default) Managers restricted to controlling only those User Access Codes within their own Bank (column), and all following Banks until another Manager appears. User Access Codes in Banks outside of that Manager's Bank cannot be programmed.

| Disable Groups | Master Code** |                       |
|----------------|---------------|-----------------------|
| Enable Groups  | Master Code** | <b>1</b> 210 <b>1</b> |

<sup>\*\*</sup> Required only if DL1200 is locked.

# **Programming Functions (cont'd)**

#### Disable/Enable Users in Bank

Enter Bank number (0-9) to Enable/Disable all Users in Bank. Entering a disabled Code will result in an accented five beep error tone (indicating the User Access Code is valid but disabled).

# Keypress Sound Options

The DL1200 is capable of emitting 1 of 4 possible keypress sounds:

- High Frequency Keypad Feedback + Led
- Low Frequency Keypad Feedback + Led
- "Click!" Keypad Feedback + Led
- Led Only

| High Freq KP Keypress Sound + Led (Default) | [_ | Master Code**          | <b>1</b> 220 |
|---------------------------------------------|----|------------------------|--------------|
| Low Freq KP Keypress Sound + Led            | [_ | Master Code**          | 12211        |
| Click! KP Keypress Sound + Led              | [_ | <b>]</b> Master Code** |              |
| Led Only                                    | [_ | <b>]</b> Master Code** |              |

## **Audible and LED Indications**

When a key is pressed, a beep will sound and a Red LED will flash. Other indications are:

- Access Granted: 1 beep and a Green LED flash. (When Pass Time ends, the DL1200 locks with a beep and a Red LED flash).
- Invalid Code Entered: 5 beeps and 5 Red LED flashes.
- Disabled Code Entered: 5 beeps (with extended first beep) and 5 Red LED flashes.
- New Access Code Accepted: 6 beeps and 6 Red LED flashes.
- Programming Error: 2 sets of 5 beeps and 5 Red LED flashes.
- Return from Anti Tamper Lockout: 2 beeps with a Red LED flash.
- Low Battery: High/Low sounder with flashing Red LED for 5 seconds. (See below to replace batteries).

# **Battery Replacement**

When the batteries are weak and a key is pressed, the lock will alert you by flashing the RED LED accompanied by a high/low sounder. The DL1200 uses two '123' Type Lithium batteries (Duracell P/N CR17345). The lock will function with weak batteries; however be sure to replace them as soon as possible.

If the DL1200 is ever without power for less than 1 minute (such as when replacing batteries), the DL1200 will continue its operation undisturbed--programming remains unaffected due to power provided by capacitors inside the lock. If the DL1200 is without power for greater than one minute, you have two choices--you can (1) retain the lock programming or (2) erase all programming. If you choose to erase all programming, the DL1200 will revert to its original factory default configuration ("out of the box").

#### CAUTION: Do not press any keys while batteries are disconnected unless you intend to erase all programming.

- 1. Remove the screw at the rear of the lock housing and remove the cover.
- 2. Remove battery pack and replace both '123' type lithium batteries quickly within 1 minute.
- 3. Replace battery pack and cover. Tighten the cover screw to secure.

If you accidentally press a key (or fail to replace the batteries within 1 minute), use the **Retain Lock Programming** procedure below:

#### **Retain Lock Programming**

- 1. Re-install battery pack.
- 2. Do not press any keys for 10 seconds.

If you do not hear any beeps or if you hear 3 beeps (one per second), the previous lock programming is retained and the lock is now ready for use. If you test the DL1200 and find the lock programming is lost, you may erase all programming and return the DL1200 to its original factory settings, as described below.

# **Erase All Programming**

**Restore Factory Default** (original settings that were set at the factory will be loaded).

- 1. Enter the current Master Code (if not known, proceed directly to Alternative Method, below).
- 2. Within 5 seconds (or current pass time interval), press ( ) ( ) ( ) ( ).
- 3. **Listen** for 6 beeps. The lock will re-lock. Now proceed directly to page 2, **Quick Start**, and follow the procedure "**Change the Master Code**".

#### **Alternative Method**

- 1. **Remove** the lock front cover assembly from the door and disconnect the battery pack. Locate jumper header JP1 and install the jumper (provided) across pins 1 and 2 of JP1.
- 2. Press and hold any numeric key for 10 seconds (to ensure all power is drained from the lock) and release.
- 3. Connect the batteries and-within 3 seconds-press and hold . After hearing 6 additional beeps, release .
- 4. **Test** by pressing the default Master Code of (a beep will sound and the lock will unlock).
- 5. **Remove the jumper** from JP1 pins 1 and 2. Re-assemble lock on the door.

Now proceed directly to page 2, Quick Start, and follow the procedure "Change the Master Code".

• **Important:** If you do not hear the 6 beeps in step 3, you must start over at step 1. Failure to follow this exact procedure can result in erratic lock behavior.

# **Alarm Lock Limited Warranty**

ALARM LOCK SYSTEMS, INC. (ALARM LOCK) warrants its products to be free from manufacturing defects in materials and workmanship for 24 months following the date of manufacture. ALARM LOCK will, within said period, at its option, repair or replace any product failing to operate correctly without charge to the original purchaser or user.

This warranty shall not apply to any equipment, or any part thereof, which has been repaired by others, improperly installed, improperly used, abused, altered, damaged, subjected to acts of God, or on which any serial numbers have been altered, defaced or removed. Seller will not be responsible for any dismantling or reinstallation charges.

THERE ARE NO WARRANTIES, EXPRESS OR WHICH **EXTEND BEYOND** IMPLIED, DESCRIPTION ON THE FACE HEREOF. THERE IS NO EXPRESS OR IMPLIED WARRANTY OF MERCHANTABILITY OR A WARRANTY OF FOR A PARTICULAR PURPOSE. FITNESS ADDITIONALLY, THIS WARRANTY IS IN LIEU OF ALL OTHER OBLIGATIONS OR LIABILITIES ON THE PART OF ALARM LOCK.

Any action for breach of warranty, including but not limited to any implied warranty of merchantability, must be brought within the six months following the end of the warranty period. IN NO CASE SHALL ALARM LOCK BE LIABLE TO ANYONE FOR ANY CONSEQUENTIAL OR INCIDENTAL DAMAGES FOR BREACH OF THIS OR ANY OTHER WARRANTY, EXPRESS OR IMPLIED, EVEN IF THE LOSS OR DAMAGE IS CAUSED BY THE SELLER'S OWN NEGLIGENCE OR FAULT.

In case of defect, contact the security professional who installed and maintains your security system. In order to exercise the warranty, the product must be returned by the security professional, shipping costs prepaid and insured to ALARM LOCK. After repair or replacement, ALARM LOCK assumes the cost of returning products under warranty. ALARM LOCK shall have no obligation under this warranty, or otherwise, if the product has been repaired by others, improperly installed, improperly used, abused, altered, damaged, subjected to accident, nuisance, flood, fire or acts of God, or on which any serial numbers have been altered, defaced or removed. ALARM LOCK will not be responsible for any dismantling, reassembly or reinstallation charges.

This warranty contains the entire warranty. It is the sole warranty and any prior agreements or representations, whether oral or written, are either merged herein or are expressly cancelled. ALARM LOCK neither assumes, nor authorizes any other

person purporting to act on its behalf to modify, to change, or to assume for it, any other warranty or liability concerning its products.

In no event shall ALARM LOCK be liable for an amount in excess of ALARM LOCK's original selling price of the product, for any loss or damage, whether direct, indirect, incidental, consequential, or otherwise arising out of any failure of the product. Seller's warranty, as hereinabove set forth, shall not be enlarged, diminished or affected by and no obligation or liability shall arise or grow out of Seller's rendering of technical advice or service in connection with Buyer's order of the goods furnished hereunder.

ALARM LOCK RECOMMENDS THAT THE ENTIRE SYSTEM BE COMPLETELY TESTED WEEKLY.

Warning: Despite frequent testing, and due to, but not limited to, any or all of the following; criminal tampering, electrical or communications disruption, it is possible for the system to fail to perform as expected. ALARM LOCK does not represent that the product/ system may not be compromised or circumvented; or that the product or system will prevent any personal injury or property loss by burglary, robbery, fire or otherwise; nor that the product or system will in all cases provide adequate warning or protection. A properly installed and maintained alarm may only reduce risk of burglary, robbery, fire or otherwise but it is not insurance or a guarantee that these events will not occur. CONSEQUENTLY, SELLER SHALL HAVE NO LIABILITY FOR ANY PERSONAL INJURY. PROPERTY DAMAGE. OR OTHER LOSS BASED ON A CLAIM THE PRODUCT FAILED TO GIVE WARNING. Therefore, the installer should in turn advise the consumer to take any and all precautions for his or her safety including, but not limited to, fleeing the premises and calling police or fire department, in order to mitigate the possibilities of harm and/or damage.

ALARM LOCK is not an insurer of either the property or safety of the user's family or employees, and limits its liability for any loss or damage including incidental or consequential damages to ALARM LOCK's original selling price of the product regardless of the cause of such loss or damage.

Some states do not allow limitations on how long an implied warranty lasts or do not allow the exclusion or limitation of incidental or consequential damages, or differentiate in their treatment of limitations of liability for ordinary or gross negligence, so the above limitations or exclusions may not apply to you. This Warranty gives you specific legal rights and you may also have other rights which vary from state to state.